#### **JESINGEELSKIELARE**

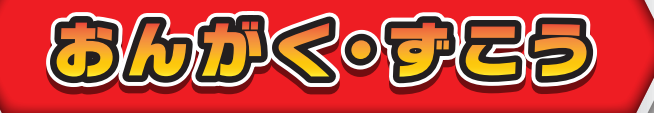

## がっきえんそう

### 楽器を演奏しよう!

**好きな楽器をクリックして、いろんな楽器を 演奏してみましょう。**

 $\mathcal{L}_{\mathcal{R}}$ おん せい しょう - おみ ふ じゅう こ さま 音声を使用するため、耳の不自由なお子様が たの か のう せい 楽しみづらい可能性があるメニューです。

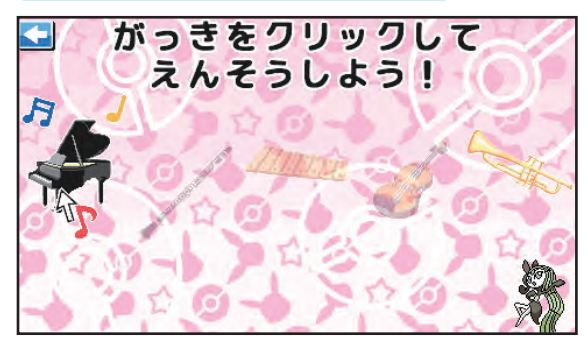

## がっききおく

## 楽器が演奏された順番を覚えよう!

**最初に、演奏される楽器の順番を覚えましょう。 次に、演奏された通りの順番で楽器をクリックしましょう。**

# ピアノえんそう

## 自由にピアノを演奏しよう!

**キーボードの鍵盤キーを使って演奏しましょう。 1~5の数字キーを使って音を変えたり、キーボードの左右の やじるしキーで音階を変えることができます。 マウスで鍵盤をクリックして演奏することもできます。**

# おんがくクイズ

### 音楽クイズに挑戦しよう!

**流れる音が、どの楽器の音かを当てたり、マウスを使って、 3つの絵の中から問題の答えを選びましょう。** 

**1**

※楽器の音クイズ以外の問題も出題されます。 ※問題数は3問、制限時間は20秒です。

えんそうの じゅんばんをおぼえてね!

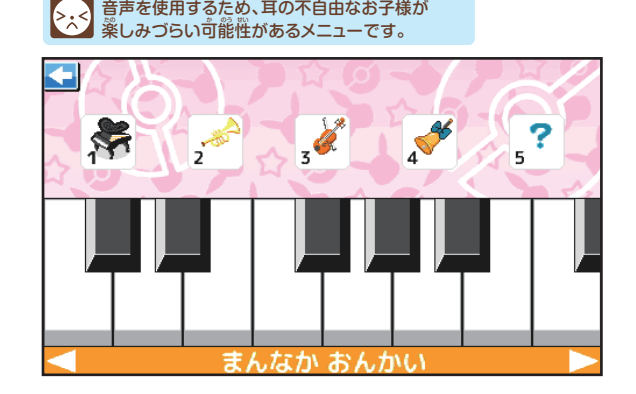

せい しょう - おみ ふ じゅう こ さま

せい しょう - おみ ふ じゅう こ さま  $\triangleright$ .3 音声を使用するため、耳の不自由なお子様が たの か のうせい 楽しみづらい可能性があるメニューです。

おん

© Nintendo · Creatures · GAME FREAK

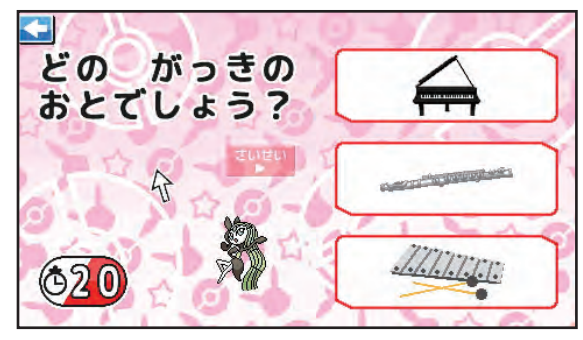

REALETZE PERMI

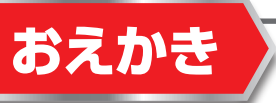

### おえかきをする

マウスを使っておえかきしよう!

**ペンを選択して、おえかきエリアでクリックしながらマウスを 動かすと絵を描くことができます。**

※スタンプの上にはペンでおえかきできません。

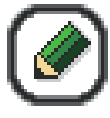

**:ペンの太さ、色を変えられます。**

**:消しゴムの大きさを変えられます。**

**スタンプけしごむで、スタンプを消せます。**

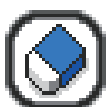

**:スタンプを選べます。**

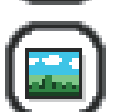

**:おえかきエリアの背景を選べます。**

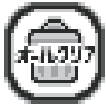

**:おえかきを全て消します。**

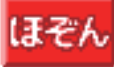

**:おえかきを保存して終了します。**

### おえかきをみる

## 保存しているおえかきを見ることが できます。

※おえかきの編集はできません。

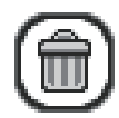

#### **:見たい絵を選んだ際に表示された絵を 消すことができます。**

※保存枚数は10枚です。 ※保存可能枚数を超えた場合は、削除してください。

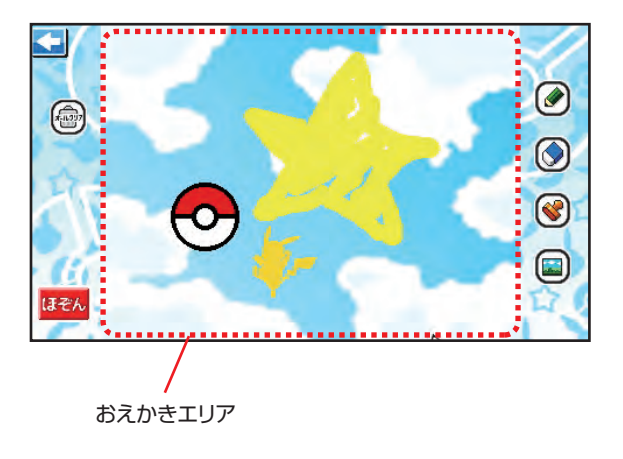

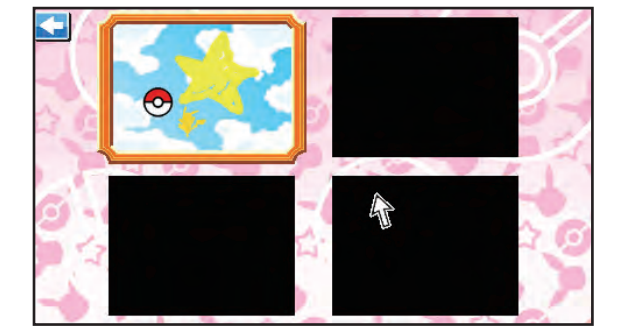

© Nintendo ・ Creatures ・GAME FREAK・TV Tokyo ・ShoPro ・ JR Kikaku © Pokémon

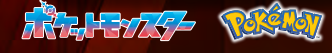

## うごくおえかき

### おえかきをする

**テーマを選んだら、ペンの太さと色を決めてお手本の線を 参考に自由にお絵描きをしましょう。 絵が完成したら、 ボタンを押すと絵が楽しく動き出します。**

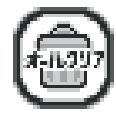

#### **:おえかきを全て消します。**

※保存可能枚数は10枚です。 ※保存可能枚数を超えた場合は、削除してください。

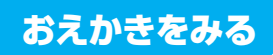

**保存しているおえかきを選んで、 をクリックすると、 おえかきが動き出します。**

※おえかきの編集はできません。

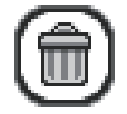

**:表示しているおえかきを消すことができます。**

# ぬりえ

ぬりえをする

**ぬりたい色を選んで絵をクリックして色をぬろう!**

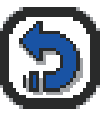

**:1つ前の状態に戻します。**

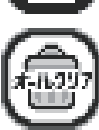

**:塗った色を全て消します。**

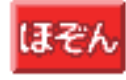

**はそん :ぬりえを保存して終了します。** 

### ぬりえをみる

#### **保存しているぬりえを見ることができます。**

※ぬりえの編集はできません。

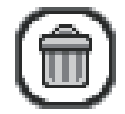

**:見たいぬりえを選んだ際に、表示している ぬりえを消すことができます。**

※保存可能数は12枚です。 ※保存可能枚数を超えた場合は、削除してください。

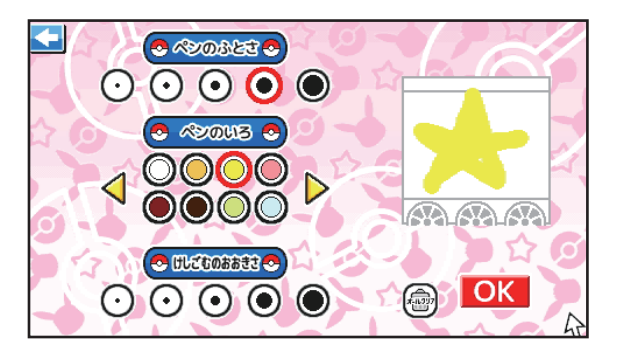

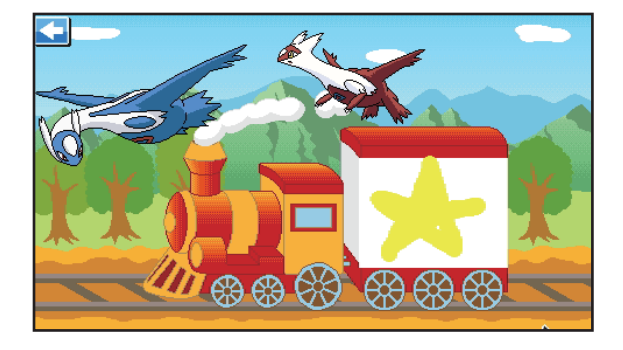

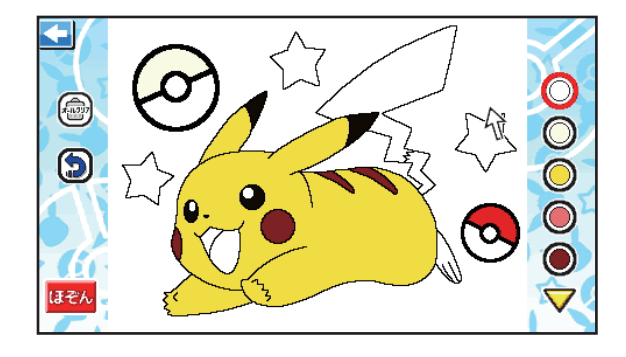

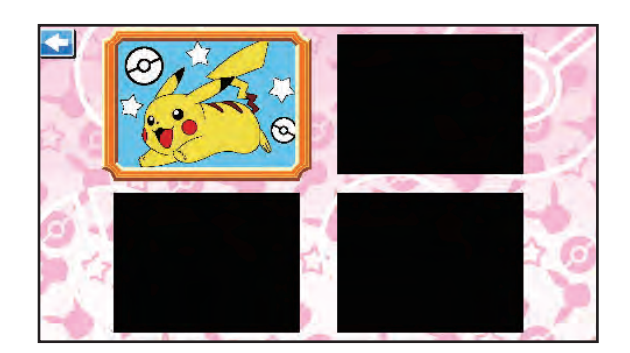

© Nintendo ・ Creatures ・GAME FREAK・TV Tokyo ・ShoPro ・ JR Kikaku © Pokémon

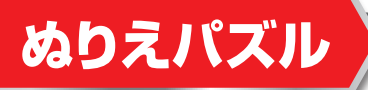

## ぬりえで保存した絵がパズルになるよ!

**正しい絵になるように、ピースをクリックでスライドさせて 並び替えてね。**

※制限時間は60秒です。

※ぬりえの保存がない場合は、ランダムでイラストが表示されます。

# いろをおぼえよう

### 色の名前をおぼえよう!

**クレヨンをクリックすると、色の名前が表示されるよ。 クリックすると他の色のクレヨンが表示できます。**

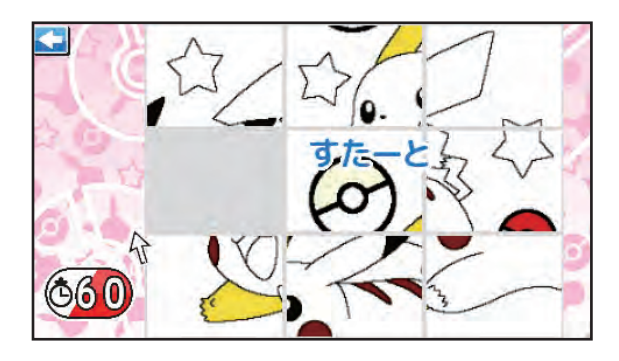

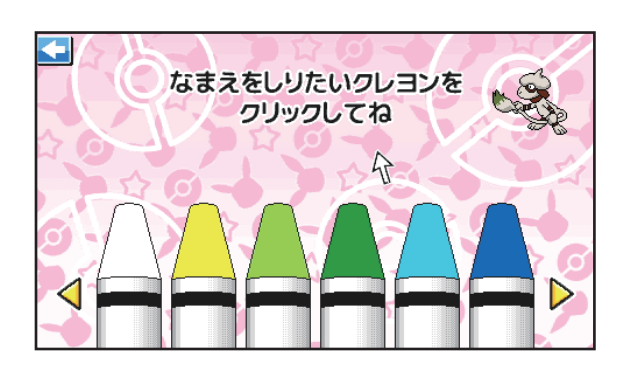

## なにいろになるかな

何色になるか考えてみよう!

**2つの色を足すと何色になるかわかるかな?マウスを使って、 3つの絵の中から答えを選びましょう。**

※問題数は5問、制限時間は60秒です。

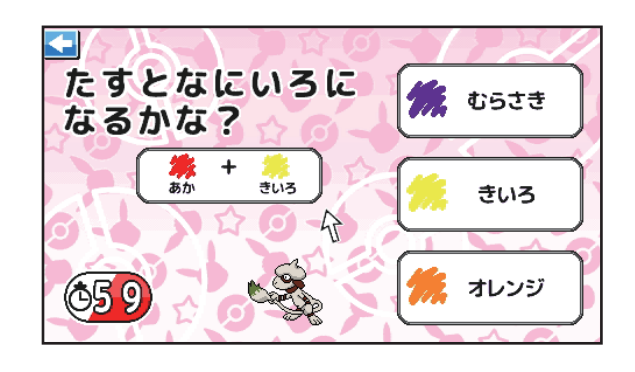

# びじゅつかん

おえかき、うごくおえかき、ぬりえで 保存した絵を見よう!

**メニューを選んでクリックすると、見たいカテゴリの絵を 見られます。**

※各メニューで保存したものしか見られません。

**:見たい絵を選んだ際に、表示している絵を 消すことができます。ここで削除した絵は、 各メニューからも削除されます。**

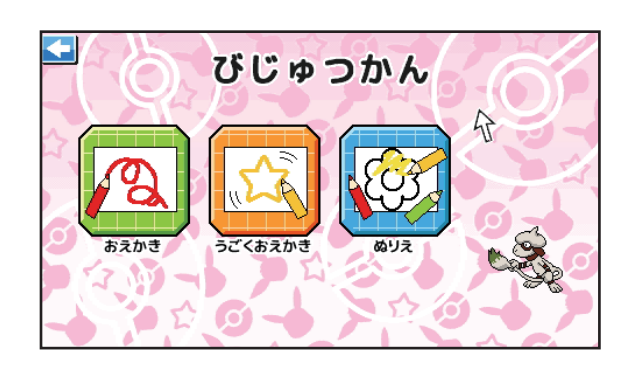

O Nintendo · Creatures · GAME FREAK

**4**